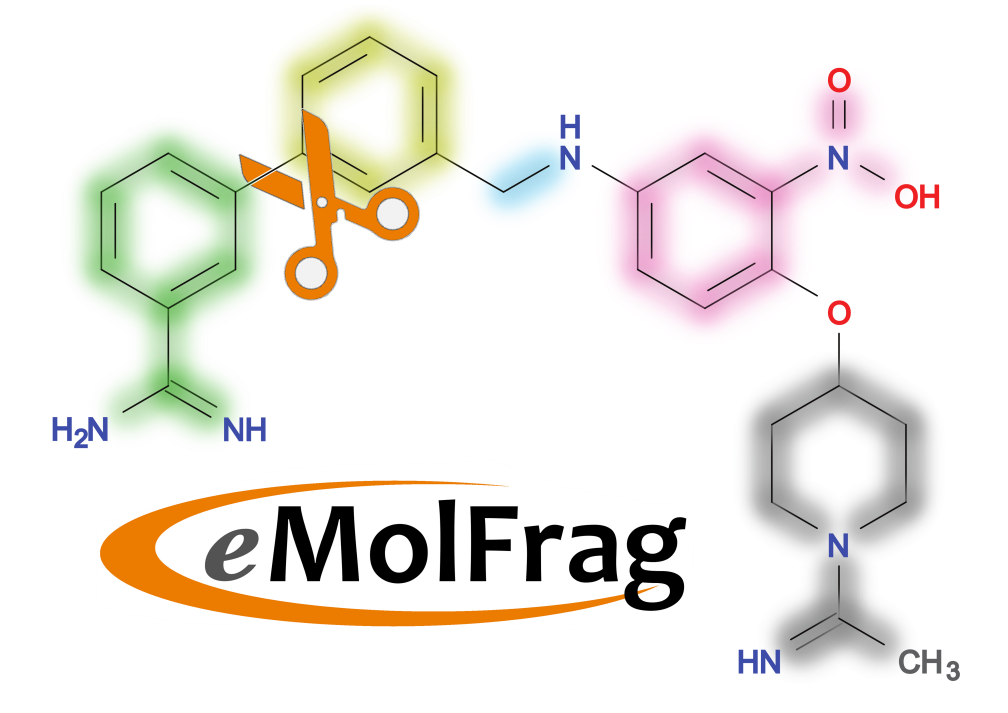

# eMolFrag User Guide

Tairan Liu Misagh Naderi

Feb 09, 2017

Copyright C<sub>2017</sub> Tairan Liu

#### Disclaimer and Acknowledgements

This program is distributed in the hope that it will be useful, but without any warranty; without even the implied warranty of merchantability or fitness for any purpose. The entire risk as to the quality and performance of the program is with the user.

eMolFrag was developed by Tairan Liu as part of a collaboration between the Computational Systems Biology Group in the Department of Biological Sciences and the Division of Computer Science and Engineering at Louisiana State University.

#### Email address:

Tairan Liu: tliu7@lsu.edu Misagh Naderi: mnader5@lsu.edu Chris Alvin: calvin@bradley.edu Supratik Mukhopadhyay: supratik@csc.lsu.edu Michal Brylinski: michal@brylinski.org

## Contents

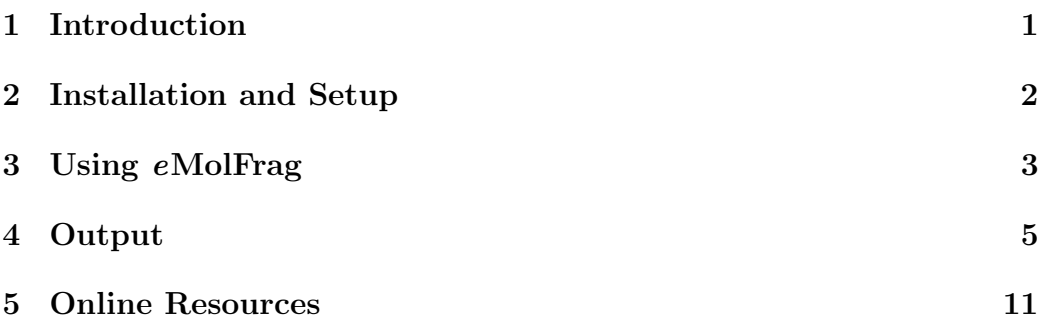

## <span id="page-3-0"></span>1 Introduction

eMolFrag is a new open source software to decompose organic compounds into non-redundant sets of fragments retaining the connectivity information.

The code has been developed in Python. In order to perform the fragmentation process, eMolFrag utilizes BRICS algorithm [\[2\]](#page-14-0) implemented in the RDKit [\[4\]](#page-14-1) Python module. Although the resulting fragments can be paired with a variety of virtual molecular synthesis tool, eMolFrag is specfically optimized to work with the software eSynth [\[5\]](#page-14-2).

The following sections will give an overview of eMolFrag.

## <span id="page-4-0"></span>2 Installation and Setup

#### Prerequisites:

1. Python (either 2 or 3)

2. RDKit 2015.09.2 or newer (2016.03.3 has been tested). It is recommended to use Anaconda to install RDKit and use the following command: "conda install -c rdkit rdkit=2015.09.2".

- 3. pkcombu [\[3\]](#page-14-3)
- 4. eMolFrag scripts
- 5. Openbabel 2.3.1 [\[6\]](#page-14-4) (Optional)

#### Installation:

Use ConfigurePath.py to configure paths. The paths are only needed to be set prior to first run as long as the actual paths are unchanged. After the script starts, instructions will be given for setting paths.

1. The first path is for eMolFrag scripts. The absolute path to the scripts folder is needed.

2. The second path is for pkcombu. The absolute path to pkcombu to be used is needed.

#### For example:

```
\text{\$ python } / \ldots / \text{ConfigurePath.py \# run} Configure path,
   use absolute path
\frac{1}{2} # step 1: assuming that path to eMolFrag.py is /.../
   eMolFrag_201x_xx_xx_xx/ eMolFrag.py, type: /.../
   eMolFrag_201x_xx_xx_xx_xx/\frac{1}{2} # step 2: assuming that path to pkcombu is /.../
   pkcombu , type : / . . . / pkcombu
```
## <span id="page-5-0"></span>3 Using eMolFrag

Run scripts to process data:

\$ / Pa th to Py thon / python / P a t h t o s c r i p t s / eMolFrag . py − i / Path\_to\_input\_directory /  $-o$  / Path\_to\_output\_directory/ -p Number-Of-Cores -m Output-selection -c Output-format

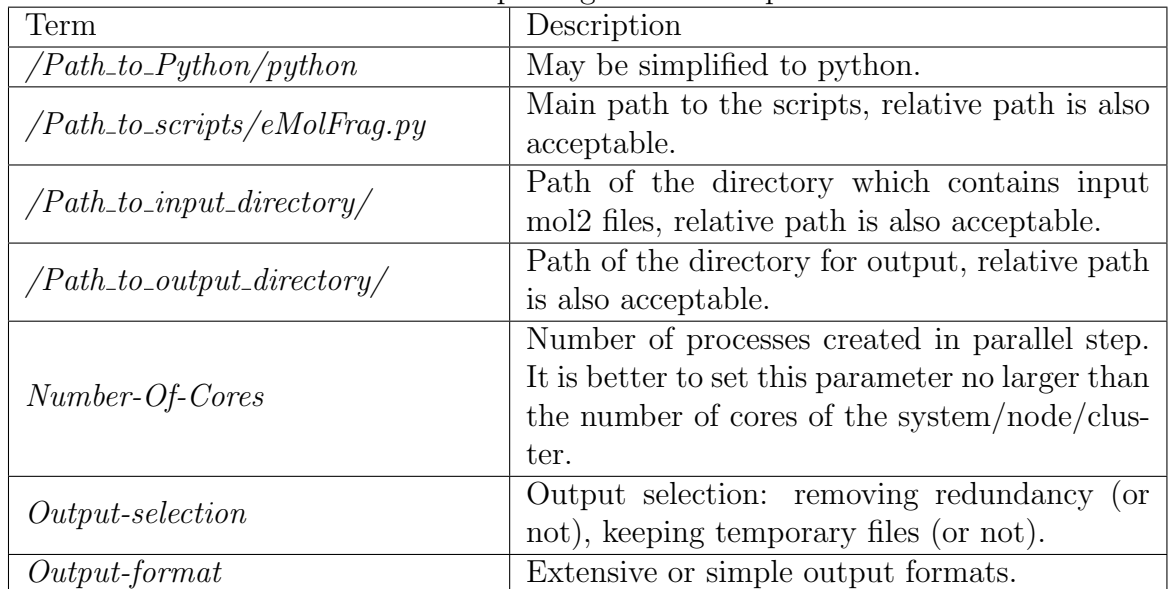

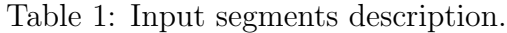

| Parameter | Optional | Default ar- | <u>C</u><br>of<br>Example  | Description                            |
|-----------|----------|-------------|----------------------------|----------------------------------------|
|           |          | gument      | argument                   |                                        |
| $-i$      | N        | No default  | $/$ /test-<br>set100/      | Input path                             |
| $-o$      | N        | No default  | $/$ /output-<br>$100 - 1/$ | Output path                            |
| $-p$      | Y        | 1           | 16                         | Parallel cores to be used              |
| $-m$      | Y        | $\theta$    | 1                          | Output selection:                      |
|           |          |             |                            | 0: extensive process and output        |
|           |          |             |                            | 1: extracted fragments without re-     |
|           |          |             |                            | moving redundancy                      |
|           |          |             |                            | 2: non-redundant fragment sets         |
| $-c$      | Υ        | $\theta$    | 1                          | Output format:                         |
|           |          |             |                            | 0: exhaustive format                   |
|           |          |             |                            | 1: all linkers in one file, all bricks |
|           |          |             |                            | in one file, all logs in one folder    |
|           |          |             |                            | 2: remove log folder                   |

Table 2: Input arguments description.

Example:

```
$ python /.../eMolFrag_201x_xx_xx_xx/eMolFrag.py -i
   / \dots / TestEMolFrag/test-set100/ -o / \dots / TestEMolFrag/
   outputp-testset100-1/-p 16 -m 0 -c 0
$ # Check output .
```
## <span id="page-7-0"></span>4 Output

Fragments extracted with eMolFrag are categorized as Bricks and Linkers. An example is shown below in Figure [1.](#page-7-1)

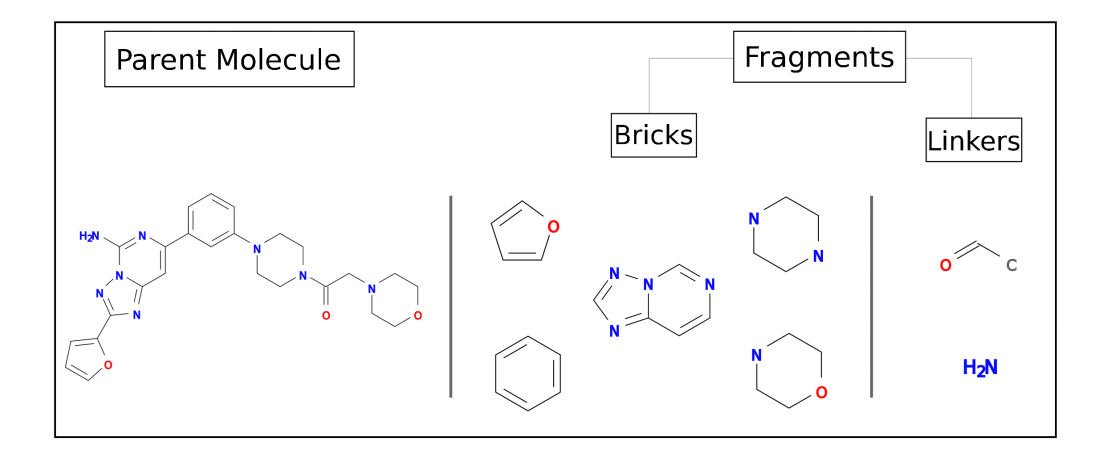

<span id="page-7-1"></span>Figure 1: Example of a parent molecule and the extracted fragments.

As in Figure [1,](#page-7-1) the first column is the parent molecule, the second and third columns are all the fragments generated from this parent molecule.

Now take a look at the details of fragments.

A brick fragment is stored in standard Structure Data format [\[1\]](#page-14-5) followed by auxiliray information, as shown in Figure [2.](#page-8-0) "> <ATOMTYPES>" section provides the sybyl atom types [\[1\]](#page-14-5) following the original sdf atom order. "> <BRANCH @atom-number eligible-atmtype-to-connect>" section shows the connections that the fragment was extracted from. First column is the atom number and the following columns include all the atoms that were observed to be connected to the atom in the fragment. For example, in the brick fragment in Figure [2,](#page-8-0) the  $6<sup>th</sup>$  atom which is an N.3 was disconnected from a C.3 atom. " $>$  <fragments similar $>$ " provides the name of same fragments extracted from different molecule or molecular contexts.

```
b-CHEMBL175476.mol2-000.sdf
        RDKit
                                   3D
   6 6 0
                   0 0 0 00 0 0999 V2000
       1.2268
                     -10.0020-0.0554 C
                                                             0
                                                                  0
                                                                        \Theta\Theta\Theta0
                                                                                             \Theta0
                                                                                                        \Theta\Theta\Theta\Theta-0.4759-10.37331.5879 C
                                                                                                                  \Theta\pmb{\Theta}0
                                                                   0
                                                                        0
                                                                             0
                                                                                  \Theta0
                                                                                             \Theta0
                                                                                                        0
                                                                                                             0
                       -8.5086-0.0838C\Theta\pmb{\Theta}0.8909
                                                             0
                                                                   0
                                                                             \Theta0
                                                                                        0
                                                                                             \Theta0
                                                                                                        0
                                                                                                             \Theta\Theta-0.8291-8.88371.5761 C
                                                             \Theta\Theta\Theta\Theta0
                                                                                                  0
                                                                                                        \Theta\Theta\Theta\Theta0
                                                                                        0
       0.0595-10.74120.31380\Theta\Theta\Theta\Theta\Theta\Theta\Theta\Theta\Theta\Theta\Theta\Theta1.2294 N
       0.3682
                       -8.1042\Theta\Theta\Theta\boldsymbol{\Theta}\Theta\Theta\boldsymbol{\Theta}\Theta\pmb{\Theta}\Theta\Theta\Theta\mathbf 13
             \mathbf{1}\pmb{\Theta}\mathbf 15
             \mathbf 1\pmb{\Theta}\mathbf 2\pmb{4}\mathbf 1\pmb 0\mathbf 23
        \overline{\mathbf{5}}\mathbf{1}\boldsymbol{\Theta}3
        6
             \mathbf{1}0
   \overline{4}\mathbf{1}\, 6
                   0
                                                                                            1
M END
                                                              6N> <ATOMTYPES>
C.3C.3O5
                                                                 4
C.3C.32
0.3N.3> <BRANCH @atom-number eligible-atmtype-to-connect>
6 C.3
> <fragments similar>
synth-mol-output/b-CHEMBL175476.mol2-000.sdf
```

```
$$$$
```
<span id="page-8-0"></span>Figure 2: Example of a brick fragment in sdf format.

In linker fragments, on the other hand, only one auxiliary information section "> <MAX-NUMBER-Of-CONTACT ATOMTYPES>" is added. The first column in this section shows the maximum number of observed connections at every atom following the original order of atoms in the linker's sdf file. The atom type is mentioned in the second column. For example, the second line "1 C.3" means that the second atom is a C.3 and it can connect 1 other atom at most.

```
l-CHEMBL175476.mol2-001.sdf
        RDKit
                                 3D
   3<sub>2</sub>\Theta0\quad 0\Theta0\quad 00999 V2000
             \Theta-6.49012.4295
                                        1.0459 0
                                                           0
                                                                \Theta\Theta\Theta0
                                                                          0
                                                                               0
                                                                                    0
                                                                                         0
                                                                                              0
                                                                                                   \Theta\Theta0.0858
                      -6.66291.2625 C
                                                           \Theta\Theta\Theta\Theta\Theta\Theta\Theta\Theta\Theta\Theta\Theta\Theta1.3774
                      -5.89521.1464 C
                                                           \Theta\Theta\Theta\Theta\Theta\pmb{\Theta}0
                                                                                              \pmb{0}\Theta\Theta\Theta\Theta1
        3<sup>2</sup>\Theta2^{\circ}3
             \mathbf{1}\ThetaM END
                                                                                          (C.3)> <MAX-NUMBER-Of-CONTACTS ATOMTYPES>
0 0.21 C.31 C.2(C.3)$$$$
```
Figure 3: Example of a linker fragment in sdf format.

eMolFrag provides options to control the format of output. Here is a list of output folders/files and their corresponding descriptions for choosing different options.

### A. Output format 0: Exhaustive format

| Directory                 | File Name           | Description                                                                                     |
|---------------------------|---------------------|-------------------------------------------------------------------------------------------------|
| $.$ /output-              | $*_{\text{.}sdf}$   | All brick and linker fragments before removing                                                  |
| chop-comb                 |                     | redundancy.                                                                                     |
| $. . / output-$<br>brick  | $b-*$ sdf           | All unique brick fragments.                                                                     |
| $. . / output-$<br>linker | $l-*$ .sdf          | All unique linker fragments.                                                                    |
|                           | InputList           | File contains all the input $*$ .mol2 file names                                                |
|                           | ListAll             | File contains all the fragments before recon-<br>necting small linkers, and total/carbon/nitro- |
|                           |                     | gen/oxygen atom numbers in each fragment                                                        |
| /output-log               |                     | File contains all the brick fragments and                                                       |
|                           | BrickListAll.txt    | $total/carbon/nitrogen/cxygen$ atoms in each                                                    |
|                           |                     | fragment.                                                                                       |
|                           |                     | File contains all the linker fragments after                                                    |
|                           | LinkerListAll.txt   | reconnect and total/carbon/nitrogen/oxygen                                                      |
|                           |                     | atoms in each fragment.                                                                         |
|                           |                     | Brick fragments are grouped by the total num-                                                   |
|                           | BrickGroupList.txt  | ber of C, N and O heavy atoms. The number                                                       |
|                           |                     | shows the frequency of fragments with similar<br>combination of atoms.                          |
|                           |                     | Linker fragments are grouped by the total                                                       |
|                           | LinkerGroupList.txt | number of C, N and O heavy atoms.<br>The                                                        |
|                           |                     | number shows the frequency of fragments with                                                    |
|                           |                     | similar combination of atoms.                                                                   |
|                           | brick-log.txt       | Log file for removing redundancy of brick frag-                                                 |
|                           |                     | ments and similarity information.                                                               |
|                           | linker-log.txt      | Log file for removing redundancy of linker                                                      |
|                           |                     | fragments and similarity information.                                                           |
|                           | Process.log         | Log file for the whole process.                                                                 |

Table 3: Output description.

## B. Output format 1: Simple output format with log and statistics

| Directory   | File Name           | Description                                     |
|-------------|---------------------|-------------------------------------------------|
|             | BrickFull.sdf       | All brick fragments before removing redun-      |
|             |                     | dancy in one file.                              |
|             | BrickUnique.sdf     | All unique brick fragments in one file.         |
|             | LinkerFull.sdf      | All linker fragments before removing redun-     |
|             |                     | dancy in one file.                              |
|             | LinkerUnique.sdf    | All unique linker fragments in one file.        |
|             | InputList           | File contains all the input *.mol2 file names   |
|             |                     | File contains all the fragments before recon-   |
|             | ListAll             | necting small linkers, and total/carbon/nitro-  |
|             |                     | gen/oxygen atom numbers in each fragment        |
| /output-log |                     | File contains all the brick fragments and       |
|             | BrickListAll.txt    | total/carbon/nitrogen/oxygen atoms in each      |
|             |                     | fragment.                                       |
|             |                     | File contains all the linker fragments after    |
|             | LinkerListAll.txt   | reconnect and total/carbon/nitrogen/oxygen      |
|             |                     | atoms in each fragment.                         |
|             |                     | Brick fragments are grouped by the total num-   |
|             |                     | ber of C, N and O heavy atoms. The number       |
|             | BrickGroupList.txt  | shows the frequency of fragments with similar   |
|             |                     | combination of atoms.                           |
|             |                     | Linker fragments are grouped by the total       |
|             |                     | number of C, N and O heavy atoms.<br>The        |
|             | LinkerGroupList.txt | number shows the frequency of fragments with    |
|             |                     | similar combination of atoms.                   |
|             |                     | Log file for removing redundancy of brick frag- |
|             | brick-log.txt       | ments and similarity information.               |
|             |                     | Log file for removing redundancy of linker      |
|             | linker-log.txt      | fragments and similarity information.           |
|             | Process.log         | Log file for the whole process.                 |

Table 4: Output description.

C. Output format 2: Simple output format.

| rapic of ourput description. |                  |                                             |  |  |
|------------------------------|------------------|---------------------------------------------|--|--|
| Directory                    | File Name        | Description                                 |  |  |
|                              | BrickFull.sdf    | All brick fragments before removing redun-  |  |  |
| $\ldots/$                    |                  | dancy in one file.                          |  |  |
| $\cdot \cdot$                | BrickUnique.sdf  | All unique brick fragments in one file.     |  |  |
|                              | LinkerFull.sdf   | All linker fragments before removing redun- |  |  |
| $\cdots$                     |                  | dancy in one file.                          |  |  |
| $\cdots$                     | LinkerUnique.sdf | All unique linker fragments in one file.    |  |  |

Table 5: Output description.

## <span id="page-13-0"></span>5 Online Resources

The most recent version of eMolFrag is available at: <https://github.com/liutairan/eMolFrag> <http://brylinski.cct.lsu.edu/content/emolfrag-standalone-package>

If you meet any problems or find any bugs with eMolFrag, please raise an issue on GitHub issues page: <https://github.com/liutairan/eMolFrag/issues>

A web server which can provide fragmentation service: <http://brylinski.cct.lsu.edu/content/emolfrag-webserver>

Molecular synthesis tool, eSynth, is available at : <http://brylinski.cct.lsu.edu/content/molecular-synthesis>

## References

- <span id="page-14-5"></span>[1] Matthew Clark, Richard D Cramer, and Nicole Van Opdenbosch. Validation of the general purpose tripos 5.2 force field. Journal of Computational Chemistry, 10(8):982–1012, 1989.
- <span id="page-14-0"></span>[2] Jörg Degen, Christof Wegscheid-Gerlach, Andrea Zaliani, and Matthias Rarey. On the art of compiling and using'drug-like'chemical fragment spaces. ChemMedChem, 3(10):1503–1507, 2008.
- <span id="page-14-3"></span>[3] Takeshi Kawabata. Build-up algorithm for atomic correspondence between chemical structures. Journal of chemical information and modeling, 51(8):1775–1787, 2011.
- <span id="page-14-1"></span>[4] Greg Landrum. Rdkit: Open-source cheminformatics. Online). http://www. rdkit. org. Accessed, 3(04):2012, 2006.
- <span id="page-14-2"></span>[5] Misagh Naderi, Chris Alvin, Yun Ding, Supratik Mukhopadhyay, and Michal Brylinski. A graph-based approach to construct target-focused libraries for virtual screening. Journal of cheminformatics, 8(1):14, 2016.
- <span id="page-14-4"></span>[6] Noel M O'Boyle, Michael Banck, Craig A James, Chris Morley, Tim Vandermeersch, and Geoffrey R Hutchison. Open babel: An open chemical toolbox. Journal of cheminformatics, 3(1):33, 2011.